# GPSMAP® 620/640 guide de référence rapide

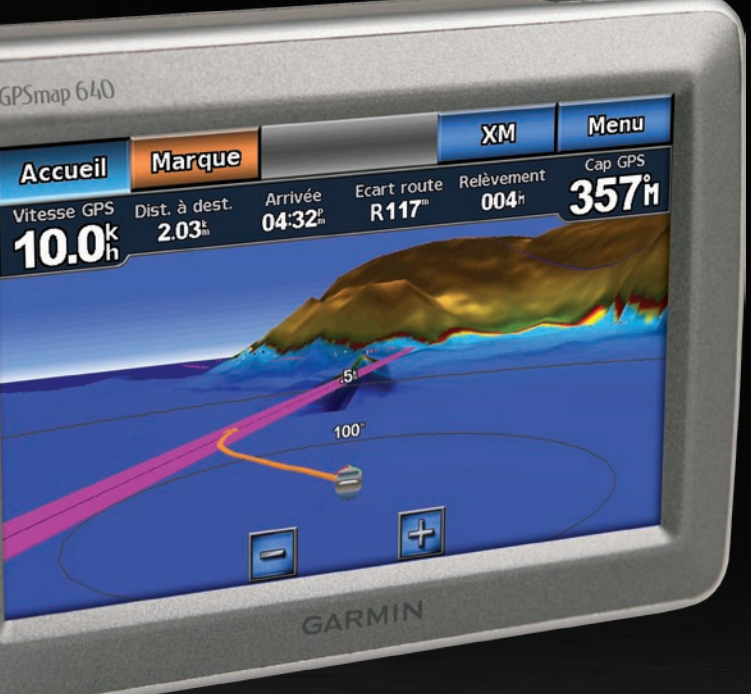

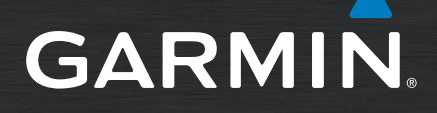

#### **Mode Automobile : présentation du GPSMAP 620/640**

- **Remarque :** les cartes de l'Amérique du Nord sont préchargées sur le GPSMAP 640. Pour utiliser les fonctions automobiles du GPSMAP 620, le kit automobile GPSMAP 620 est nécessaire.
- ➊ Puissance des signaux satellites GPS.
- **◯** Mode d'utilisation. Touchez cette icône pour changer de mode.
- ➌ Etat de la batterie.
- **4** Heure actuelle. Touchez cette icône pour modifier les paramètres de l'heure.
- **O** Touchez cette icône pour rechercher une destination.
- ➏ Touchez cette icône pour afficher la carte.
- $\bullet$  Touchez cette icône pour régler le volume.
- ➑ Touchez cette icône pour utiliser les outils tels que **Paramètres** et **Itinéraires personnalisés**.

Afficher carte **Mode Automobile : page Menu**

#### **Mode Automobile : rech�erch�e d�une destination**

Le menu Où aller ? propose plusieurs catégories à utiliser lors de la recherche d'adresses, de villes et d'autres lieux. Les cartes détaillées (préchargées sur le GPSMAP 640 ou chargées en option sur le GPSMAP 620) contiennent des millions de points d'intérêt, tels que des restaurants, des hôtels et des centres auto.

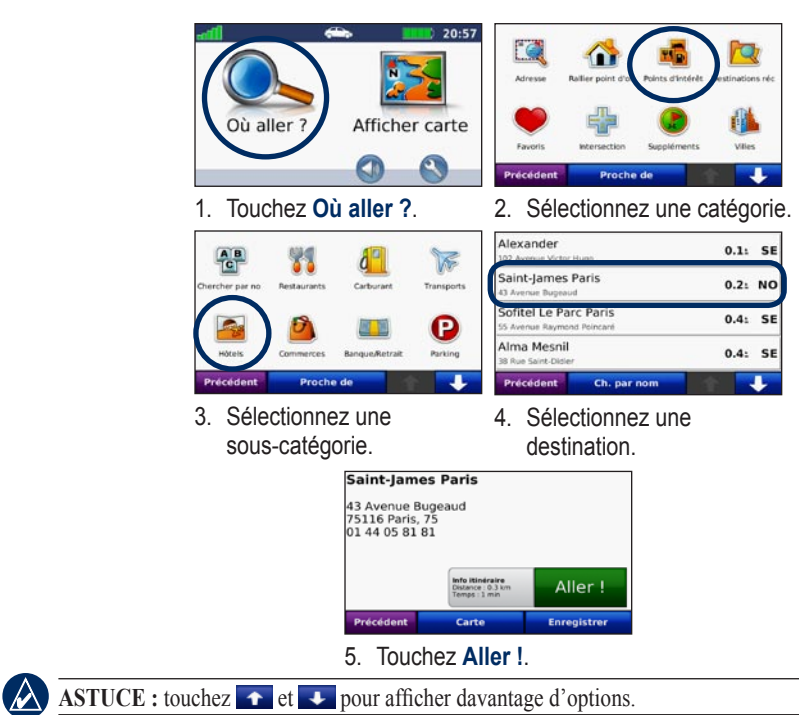

A la page Menu, appuyez sur **Volume**. Touchez **et de pour régler le volume**. Touchez la case en regard de **Silencieux** pour désactiver le son.

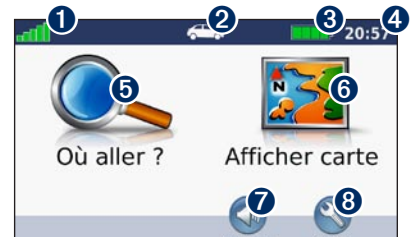

# **Mode Automobile : ajout d'une étape**

Vous pouvez ajouter une étape (ou « point de passage ») à votre itinéraire. Le GPSMAP 620/640 vous donne les directions jusqu'à l'étape, puis jusqu'à la destination finale.

- 1. Dans un itinéraire actif, touchez **Menu** > **Où aller ?**.
- 2. Recherchez l'étape supplémentaire.
- 3. Touchez **Aller !**.
- 4. Appuyez sur l'option **Définir comme étape dans l'itinéraire** pour ajouter cette étape avant votre destination. Touchez l'option **Régler comme nouvelle destination** pour faire de cette étape votre nouvelle destination finale.

#### **Mode Automobile : suivi d'un détour**

- 1. Dans un itinéraire actif, appuyez sur **Menu**.
- 2. Appuyez sur **Détour**.

Le GPSMAP 620/640 tente de vous ramener vers l'itinéraire initial le plus rapidement possible. Si l'itinéraire suivi est la seule option possible, le GPSMAP 620/640 ne calcule pas de détour.

## **Mode Automobile : arrêt de l'itinéraire**

- 1. Dans un itinéraire actif, appuyez sur **Menu**.
- 2. Appuyez sur **Arrêter**.

#### **Mode Automobile : réglage du volume**

#### **Mode Automobile : définition de la position d'origine**

Définissez l'endroit où vous vous rendez le plus fréquemment comme position d'origine.

- 1. Touchez **Où aller ?** > **Retour Maison**.
- 2. Sélectionnez une option :
	- Saisissez votre adresse.
	- Utilisez votre position actuelle. •
- Faites une sélection dans la liste des destinations récentes. •

#### **Mode Automobile : retour à la position d'origine**

Pour accéder à la position d'origine que vous avez définie, touchez **Où aller ?** > **Retour Maison**.

**N** SO Où aller  $\bullet$ 

Décembre 2008 Numéro de référence 190-01006-50 Rév. A Imprimé à Taïwan

Pour obtenir de la documentation et des informations supplémentaires, visitez le site <www.garmin.com>.

#### **Installation du GPSMAP 620/640 sur le support de montage**

- 1. Déployez la languette de verrouillage au sommet du support de montage.
- 2. Ajustez la partie inférieure de l'appareil dans le support.
- 3. Basculez l'appareil vers l'arrière jusqu'à ce qu'il se bloque.
- 4. Abaissez la languette de verrouillage pour maintenir l'appareil dans le support de montage.

#### **Pour retirer le GPSMAP 620/640 du support de montage :**

- 1. Déployez la languette de verrouillage au sommet du support de montage.
- 2. Basculez l'appareil vers l'avant et soulevez-le pour le retirer du support de montage.

#### **Mise sous/hors tension du GPSMAP 620/640**

#### **Pour mettre le GPSMAP 620/640 sous tension :**

- Si le support de montage de votre bateau ou de votre voiture est relié à une source d'alimentation, l'appareil s'allume quand vous le placez sur son support.
- Pour mettre l'appareil sous tension manuellement, appuyez sur la touche **Marche/Arrêt** U et maintenez-la enfoncée jusqu'à ce que le logo Garmin apparaisse à l'écran.

#### **Pour mettre le GPSMAP 620/640 hors tension :**

- Lorsque vous retirez l'appareil du support de montage, vous êtes invité à poursuivre sur batterie. Touchez **Eteindre** pour mettre l'appareil hors tension.
- Pour mettre l'appareil hors tension manuellement, appuyez sur la touche Marche/Arrêt (biusqu'à ce que l'appareil s'éteigne.

L'acquisition des signaux satellites peut prendre quelques minutes. Les barres indiquent la force des signaux satellites. Lorsqu'au moins une barre est verte, le GPSMAP 620/640 capte les signaux satellites. Vous pouvez à présent choisir une destination et parcourir l'itinéraire correspondant.

**Accueil** 

 $\bullet$ 

**Cartes** 

**O** Tableau de bord

tomme à la mer

**Configurer** 

**Attention :** si le support de montage pour bateau n'est pas connecté via le contact ou un interrupteur, le GPSMAP 620 videra complètement la batterie du bateau, même s'il est éteint. Retirez l'appareil du support de montage pour éviter de vider la batterie du bateau.

# **Insertion d'une carte SD (Secure Digital)**

- 1. Faites tourner l'anneau de verrouillage et retirez le bloc-batterie. Le lecteur de carte SD est situé au fond du compartiment de la batterie, du côté opposé aux contacts de la batterie.
- 2. Placez une carte SD dans le logement en vous assurant que l'étiquette est visible et que les contacts de la carte SD sont tournés du côté opposé à ceux de la batterie.
- 3. Glissez la carte SD dans le lecteur de carte SD et appuyez jusqu'à ce qu'elle s'enclenche et se verrouille.
- 4. Insérez le bloc-batterie.

#### **Pour retirer une carte SD :**

1. Retirez la batterie.

2. Appuyez sur la carte SD jusqu'à ce qu'elle se déverrouille et se détache du lecteur de carte SD.

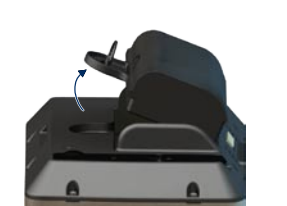

3. Retirez la carte SD.

**Installation du GPSMAP 620/640 sur le support de montage**

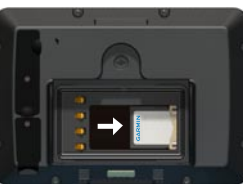

**Insertion d'une carte SD**

# **Mode Marine : acquisition des satellites**

L'utilisation d'un waypoint Homme à la mer vous permet à la fois de créer un waypoint ayant un symbole Homme à la mer  $(\nabla)$  international et de rallier directement un waypoint Homme à la mer.

- 1. Sortez dans une zone dégagée, loin de bâtiments ou d'arbres élevés.
- 2. Allumez votre GPSMAP 620/640.

#### **Mode Marine : présentation du GPSMAP 620/640**

- ➊ Mode d'utilisation. Le mode Marine est représenté par une icône de bateau et le mode Automobile par une icône de voiture. Touchez cette icône pour changer de mode.
- ➋ Puissance des signaux satellites XM® (disponible uniquement sur le GPSMAP 640 lors de l'utilisation d'une antenne GXM™ 40 XM).
- ➌ Puissance des signaux satellites GPS.
- ➍ Etat de la batterie.
- **a** Heure actuelle.
- ➏ Catégories et actions de l'écran d'accueil. Touchez une icône pour afficher le menu associé ou pour effectuer l'action associée.

#### **Mode Marine : parcours direct vers une destination**

- 1. Depuis l'écran d'accueil, touchez **Cartes** > **Carte de navigation**.
- 2. Sur la carte de navigation, touchez l'endroit où vous souhaitez aller.
- **REMARQUE :** touchez  $\frac{1}{\pm}$  ou  $\frac{1}{\pm}$  pour effectuer un zoom avant ou arrière. Touchez n'importe quel  $\bigwedge$ point de la carte et déplacez la carte pour effectuer un panoramique.
- 3. Lorsque le pointeur **s** se trouve sur le lieu où vous souhaitez aller, touchez Naviguer **vers** > **Rallier**.
- 4. Suivez la ligne magenta qui relie votre position actuelle à votre destination. Naviguez avec précaution ; évitez les blocs continentaux et les obstacles lorsque vous suivez la ligne d'itinéraire vers votre destination.

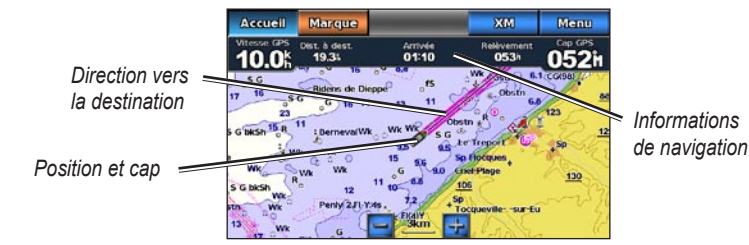

**Navigation directe vers une destination**

**Mode Marine : écran d'accueil**

#### **Mode Marine : enregistrement de votre position actuelle**

Pour enregistrer une position telle que votre marina ou un lieu de pêche, marquez-la comme waypoint.

- 1. Depuis l'écran d'accueil, touchez **Marque**.
- 

2. Si vous voulez renommer le waypoint, touchez **Modifier le waypoint** > **Nom**.

# **Mode Marine : parcours direct vers une position enregistrée**

1. Depuis l'écran d'accueil, touchez **Où aller ?** > **Waypoints**.

2. Touchez le waypoint où vous voulez aller.

- 
- 
- 3. Touchez **Naviguer vers** > **Rallier**.

 $2345$ 

2. Où aller ?

**O** Informations

**Metéo** 

**X** Marque

 $\bf \widehat{6}$ 

4. Suivez la ligne en surbrillance magenta qui relie votre position actuelle à votre destination. Naviguez avec précaution ; évitez les blocs continentaux et les obstacles lorsque vous suivez la ligne

d'itinéraire vers votre destination.

## **Mode Marine : utilisation des waypoints Homme à la mer**

#### **Pour marquer un waypoint Homme à la mer :**

1. Touchez **Marque** dans le coin supérieur gauche de n'importe quel écran à l'exception de l'écran d'accueil. Cette opération marque immédiatement votre position actuelle comme waypoint.

2. Touchez **Homme à la mer**. Cette opération désigne ce waypoint comme waypoint Homme à la mer

- 
- et lance automatiquement la navigation.

**Remarque :** vous pouvez aussi toucher **Homme à la mer** sur l'écran d'accueil pour marquer un waypoint Homme à la mer et lancer immédiatement la navigation.

#### **Mode Marine : arrêt de la navigation**

1. Lorsque vous naviguez, touchez **Menu** sur la carte de navigation.

**REMARQUE :** vous pouvez aussi arrêter la navigation à partir de la page Où aller ?

1. A partir de n'importe quelle page, appuyez sur la touche **Marche/Arrêt (c)** et relâchez-la

- 
- 2. Touchez **Arrêt de la navigation**.

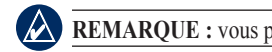

# **Mode Marine : réglage du rétroéclairage**

2. Touchez le curseur du rétroéclairage et déplacez-le vers la gauche pour diminuer la luminosité ou vers la droite pour l'augmenter. La zone à droite du curseur du rétroéclairage indique le degré de

- rapidement.
- rétroéclairage sous la forme d'un pourcentage.

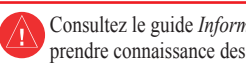

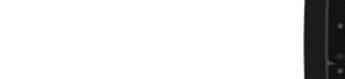

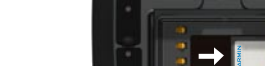

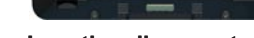

 Consultez le guide *Informations importantes sur le produit et la sécurité* inclus dans l'emballage du produit pour prendre connaissance des avertissements et autres informations sur le produit.